## Unit 1, Topic 2: Work, Energy and Power

1. Open Microsoft Word and immediately open the "Save As" dialog (see below):

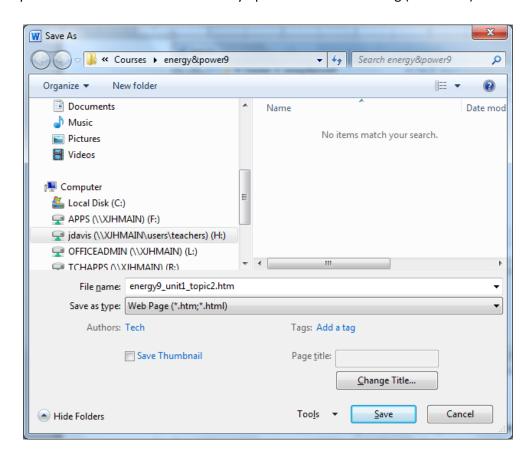

- 2. Under "Save as type", choose "Web Page (\*.htm; \*.html)"
- 3. Under "File name:" type unit1topic2.html. Save in your H:\Energy and Power 9 folder.
- 4. Within Microsoft Word, create a heading called Unit 1, Topic 2: Work, Energy and Power
- 5. Type 1.04 and define the term WORK. State the unit of measurement for WORK.
- 6. Type 1.05 and define the term ENERGY. State the unit of measurement for ENERGY.
- Type 1.06 and define the term KINETIC ENERGY. List THREE(3) sources of KINETIC ENERGY.
- 8. Type **1.07** and define the term POTENTIAL ENERGY. List THREE(3) sources of POTENTIAL ENERGY.
- 9. Type 1.08 and define the term POWER. State the unit of measurement for power.
- 10. Create a BACKWARD and FORWARD link at the bottom of your page so that you can click to get back to Unit 1, Topic 1 and forward to Unit 1, Topic 3.
- 11. Show your web page to your teacher for grading purposes in a web browser.